## **Guida per gli studenti all'utilizzo dell'app UPOfrequency (utilizzo per la rilevazione della frequenza alle lezioni)**

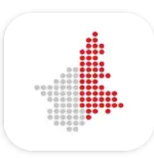

Upofrequency

EasyStaff S.r.l.

L'app UPO frequency è reperibile sia sul Play Store di Android per smartphone e tablet con sistema operativo Andorid (4.3 e versioni successive), sia sullo store di Apple per iPhone e iPad con sistema operativo iOS (iOS 11.0 o versioni successive).

Una volta scaricata e installata (l'app occupa circa 16 MB), essa si presenta con questa schermata (per un dispositivo in cui è impostata la lingua italiana o inglese):

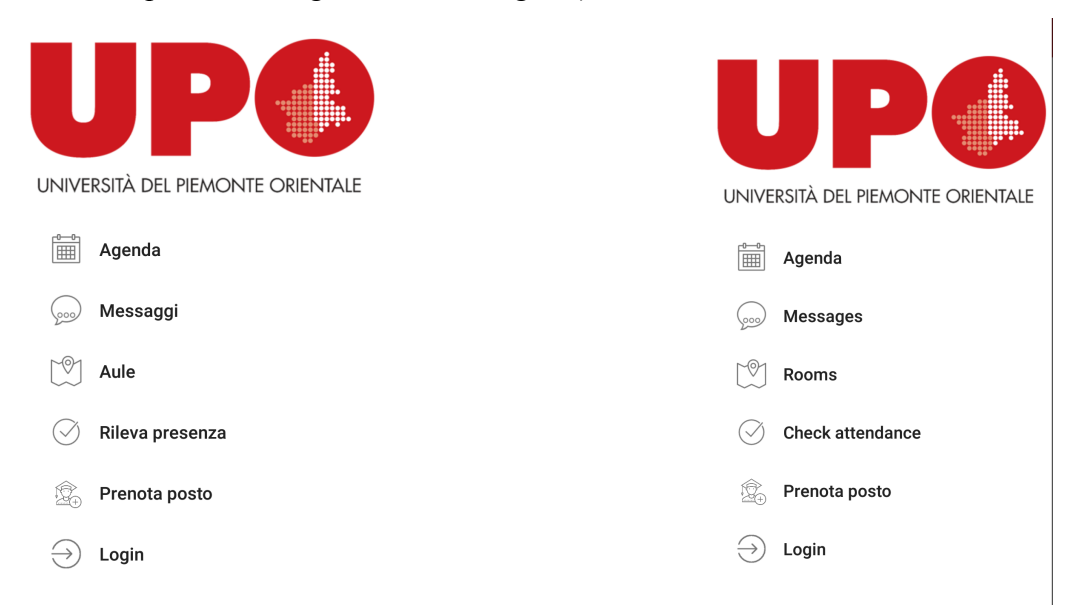

Per accedere alla funzionalità di registrazione della propria presenza a una data lezione cliccare su " *Rileva presenza* / *Check attendance* " :

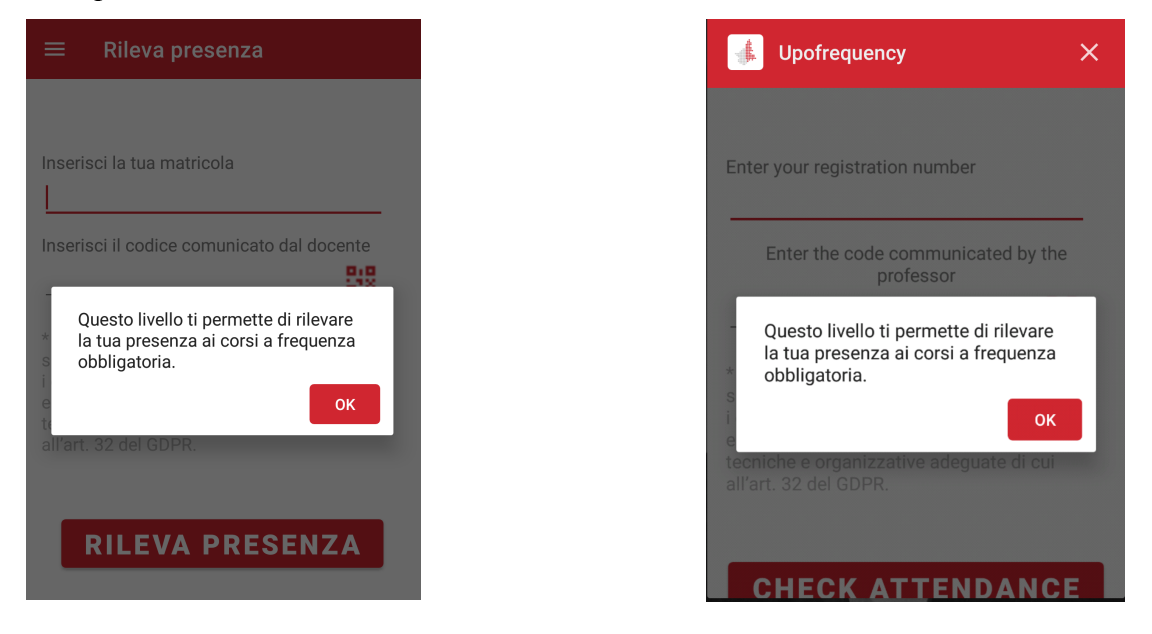

Quindi, immettere la propria matricola nel campo " *matricola* / *registration number* " e rimanere in attesa della comunicazione del codice numerico da parte del docente :

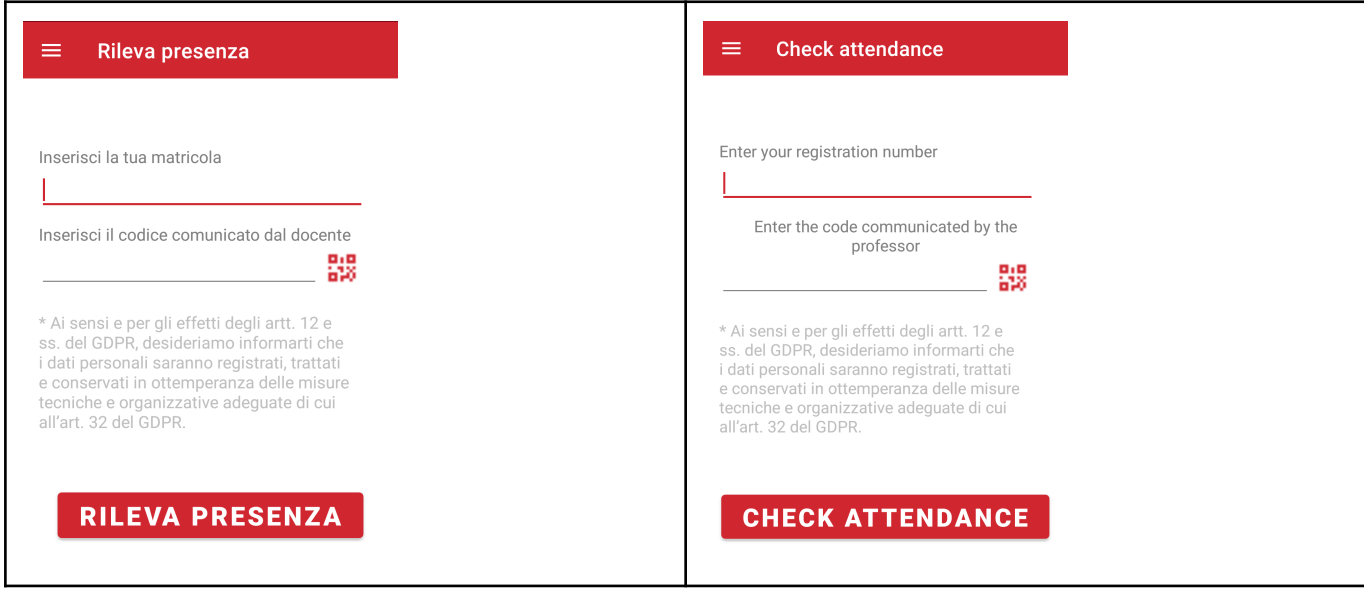

Una volta digitato il codice è sufficiente cliccare su *RILEVA PRESENZA / CHECK ATTENDANCE* per veder rilevata la propria partecipazione alla lezione.

**Importante**: al termine della rilevazione ricordare al docente di interromperla, altrimenti le timbrature non verranno registrate subito.